$14$  $1$ 

# Excel

•  $1986$ 

### **14.1** 問題設定

 $n$   $x_1$   $x_{n-1}$  $x_n$   $x_n$ 

 $1 \t 3 \leq n \leq 10$ 

### **14.2**  $4d$

 $4 \leq n$ 

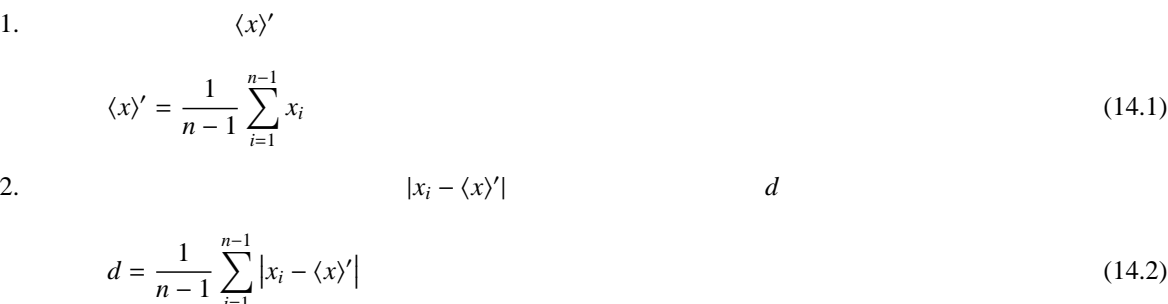

*n* − 1 *i*=1 3.  $x_n$   $\langle x \rangle'$ ′ の差の絶対値を求め,それを *d*  $d^\prime$ 

 $d' = |x_n - \langle x \rangle'|$  $(14.3)$  $4. d' > 4d$   $x_n$ 

最後の手順で 4*d* の代わりに 2.5*d* が用いられることもある。その場合は「2.5*d* ルール」という。4*d* の場合  $2.5d$  1

 $\overline{C}$  $\overline{a}$  $\frac{1}{\sqrt{1-\frac{1}{2}}}\left( \frac{1}{\sqrt{1-\frac{1}{2}}}\right) ^{2}$ ✁ **Excel 2007** ✂ 1. Web 4*d* CSV Excel

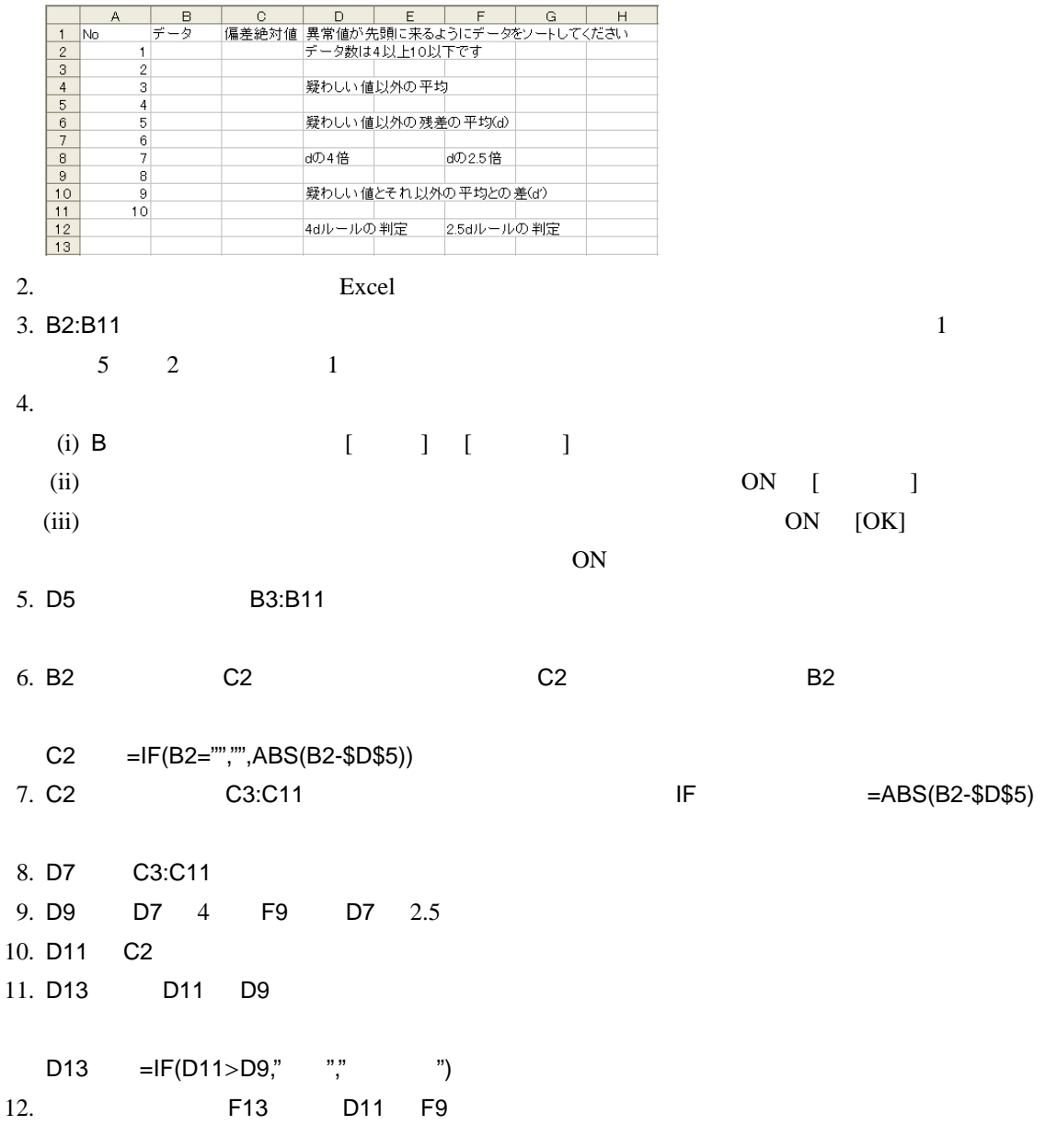

14.3 Q Q Dean Dixon 1. R **R**  $R = |x_n - x_1|$  (14.4) 2.  $R$  $'$  $R' = |x_n - x_{n-1}|$  (14.5) 3. *R* ′  $/R$  *n*  $Q$   $x_n$ Dean Dixon (R. B. Dean and W. J. Dixon, *Anal. Chem.*, **23**, 636 (1951)) には,90% の信頼限界における *Q* 値の表が与えられている。 *n Q*0.<sup>90</sup> 3 0.90 4 0.76 5 0.64 6 0.56 7 0.51 8 0.47 9 0.44 10 0.41

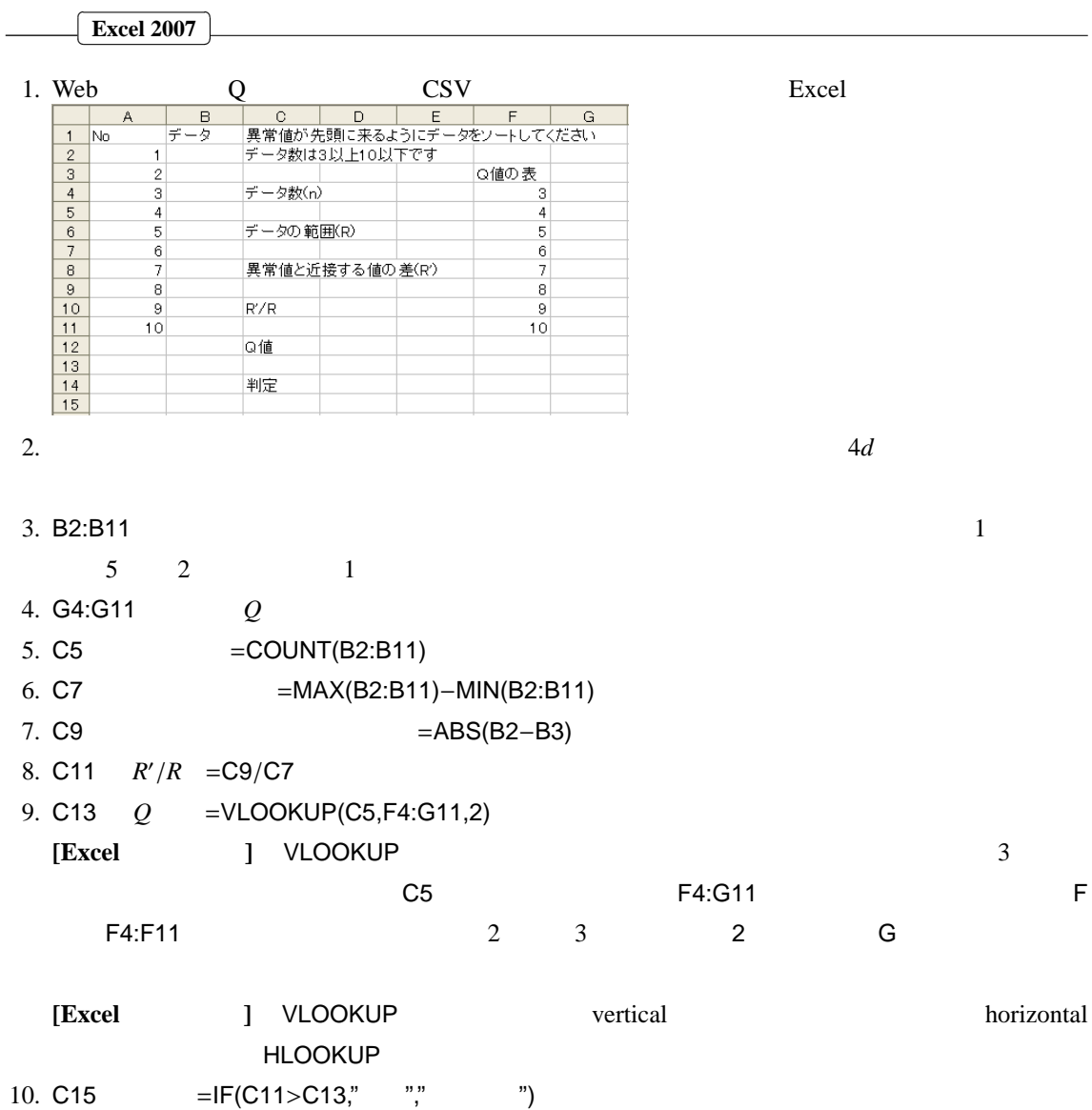

## **14.4 Dixon**

Q Dixon

 $\overline{\phantom{a}}$ 

1. *n*  $r$ 

$$
r = \frac{|x_n - x_{n-1}|}{|x_n - x_1|} \quad \text{for} \quad 3 \le n \le 7
$$
 (14.6)

$$
r = \frac{|x_n - x_{n-1}|}{|x_n - x_2|} \quad \text{for} \quad 8 \le n \le 10
$$
 (14.7)

$$
r = \frac{|x_n - x_{n-2}|}{|x_n - x_2|} \quad \text{for} \quad 11 \le n \le 13
$$
 (14.8)

$$
r = \frac{|x_n - x_{n-2}|}{|x_n - x_3|} \quad \text{for} \quad 14 \le n \le 25
$$
\n
$$
0.10 \qquad r \tag{14.9}
$$

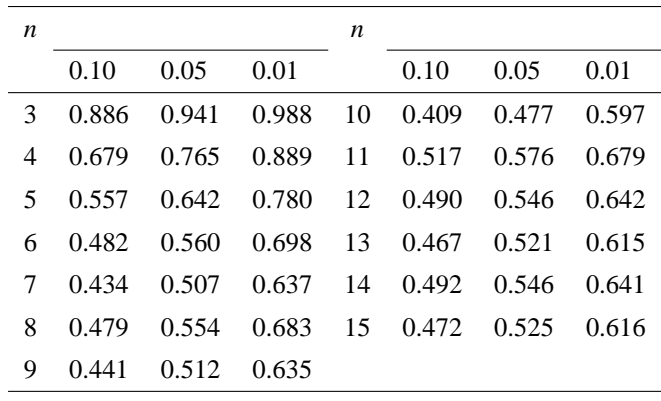

#### $\overline{C}$  $\overline{a}$ **Excel 2007**

 $\overline{a}$ ✁

```
3\leq n\leq 131. Web Q CSV Excel
  \begin{array}{c|cccc}\n1 & \text{No} \\
2 & 3 & 4 \\
5 & 6 & 7 \\
8 & 9 & 10 \\
11 & 12 & 13 \\
14 & 15 & 16 \\
17 & 18 & 17\n\end{array}データ
                           <sub></sub><br>棄却限界の表
             有意水準 表の列
                                  \overline{0.1}0.050.01Ā
             データ数(n)表の行
             分子の後半
                              \overline{6}分母の後半
        \theta8
        \frac{10}{11}r値<br>-
                              \begin{array}{r} 10 \\ 11 \\ 12 \\ 13 \\ 14 \end{array}1213棄却限界
             判定
                              15
2. 4d Q
3. B2:B14 15 \qquad 2 \qquad \qquad 14. G5:115
5. \, \text{C5} \hspace{1.5cm} 0.16. D5 C5D5 = \text{MATCH}(C5, G4:14, 0)[Exact \t J \t MATCH \t C5 \t G4:14\overline{\phantom{a}}7. C7 = = COUNT(B2:B14)
8. D7 C7
  D7 = MATCH(C7, F5: F15,0)[Excel ] MATCH
9. C9 r = IF(C7<=10,B3,B4)
  n \leq 10 x_{n-1} B3 11 \leq n \leq 13 x_{n-2} B4
10. C11 r = IF(C7<=7,VLOOKUP(C7,A2:B14,2),VLOOKUP(C7-
 1,A2:B14,2))
 n \leq 7 x_1 \leq 8 \leq n \leq 13 x_2 n11. C13 r =ABS((B2-C9)/(B2-C11))
12. C15 =INDEX(G5:I15,D7,D5)
```
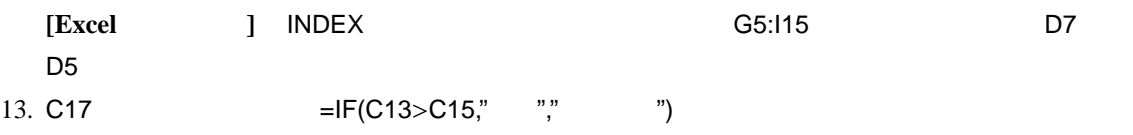

#### **14.5 Grubbs**

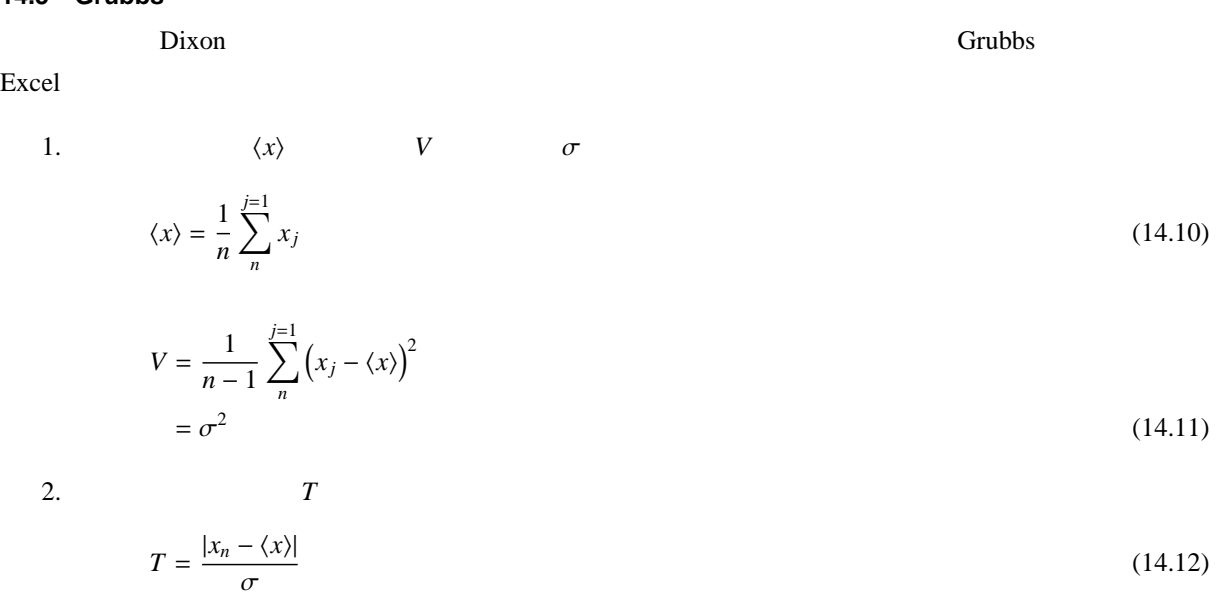

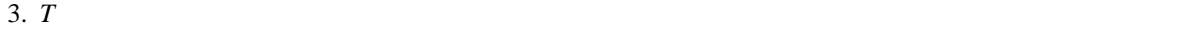

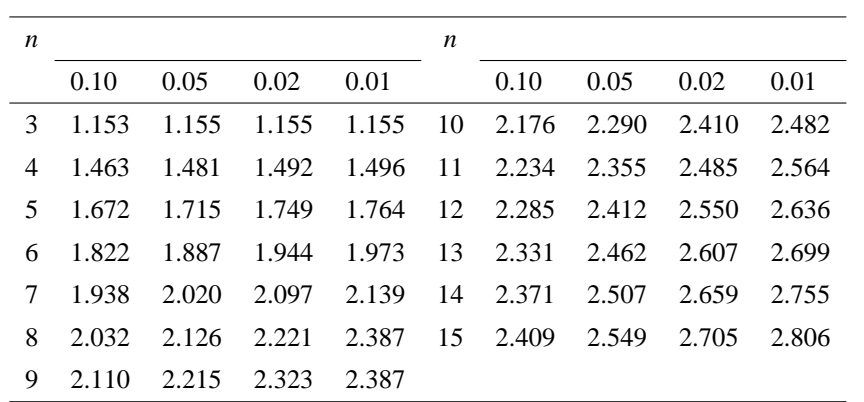